#### 4. BIOS CONFIGURATION

Award's BIOS ROM has a built-in Setup program that allows users to modify the basic system configuration.

This type of information is stored in battery-backed CMOS SRAM so that it retains the Setup information when the power is turned off.

#### 4.1. ENTERING SETUP

Power ON the computer and press <Del> immediately will allow you to enter Setup.

The other way to enter Setup is to power on the computer, when the below message appears briefly at the bottom of the screen during the POST (Power On Self Test), press <Del> Key or simultaneously press <Ctrl>, <Alt>, and <Esc> keys.

#### •Press DEL to enter SETUP.

If the message disappears before you respond and you still wish to enter Setup, restart the system to try again by turning it OFF then ON or pressing the "RESET" bottom on the system case.

You may also restart by simultaneously press <Ctrl>,<Alt>, and <Del> keys.

## 4.2. CONTROL KEYS

| Up arrow    | Move to previous item.                                                                                                    |
|-------------|----------------------------------------------------------------------------------------------------|
| Down arrow  | Move to next item.                                                                                                    |
| Left arrow  | Move to the item in the left hand.                                                                                                    |
| Right arrow | Move to the item in the right hand.                                                                                                    |
| Esc key     | Main Menu - Quit and not save changes into CMOS Status Page Setup Menu and Option Page Setup Menu - Exit current page and return to Main Menu. |
| PgUp key    | Increase the numeric value or make changes.                                                                                                    |
| PgDn key    | Decrease the numeric value or make changes.                                                                                                    |
| F1 key      | General help, only for Status Page Setup Menu and Option Page Setup Menu.                                                                      |
| F2 key      | Change color from total 16 colors.                                                                                                    |
| F3 key      | Calendar, only for Status Page Setup Menu.                                                                                                    |
| F4 key      | Reserved.                                                                                                    |
| F5 key      | Restore the previous CMOS value from CMOS, only for Option Page Setup Menu.                                                                    |
| F6 key      | Load the default CMOS value from BIOS default table, only for Option Page Setup Menu.                                                          |
| F7 key      | Load the default.                                                                                                    |
| F8 key      | Reserved.                                                                                                    |
| F9 key      | Reserved.                                                                                                    |
| F10 key     | Save all the CMOS changes, only for Main Menu.                                                                                                 |

#### 4.3. GETTING HELP

#### 4.3.1. Main Menu\

The on-line description of the highlighted setup function is displayed at the bottom of the screen.

#### 4.3.2. Status Page Setup Menu / Option Page Setup Menu

Press F1 to pop up a small help window that describes the appropriate keys to use and the possible selections for the highlighted item. To exit the Help Window press <Esc>.

#### 4.4. THE MAIN MENU

Once you enter Award BIOS CMOS Setup Utility, the Main Menu (Figure 4.1) will appear on the screen.

The Main Menu allows you to select setup functions and exit choices. Use arrow keys to select among the items and press <Enter> to accept or enter the sub-menu.

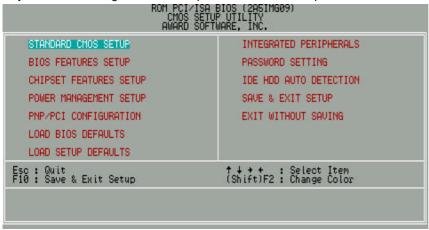

Figure 4.1: Main Menu

Standard CMOS setup

This setup page includes all the items in a standard compatible BIOS.

BIOS features setup

This setup page includes all the items of Award special enhanced features.

Chipset features setup

This setup page includes all the items of chipset special features.

· Power management setup

This setup page includes all the items of Green function features.

• PNP/PCI configuration

This setup page includes all the items of PNP/PCI configuration features.

Load BIOS defaults

BIOS defaults indicates the most appropriate value of the system parameter which the system would be in safe configuration.

Load Setup defaults

Setup Defaults indicates the value of the system parameters that the system would be in the best performance configuration.

Integrated Peripherals

This setup page includes all the items of peripherals features.

Password setting

Change, set, or disable password. It allows you to limit access to the system and Setup, or just to Setup.

• IDE HDD auto detection

Automatically configure hard disk parameter.

Save & exit setup

Save CMOS value changes to CMOS and exit setup.

Exit without save

Abandon all CMOS value changes and exit setup.

#### 4.5. STANDARD CMOS SETUP MENU

The items in Standard CMOS Setup Menu (Figure 4.2) are divided into 9 categories. Each category includes no, one or more than one setup items. Use the arrows to highlight the item and then use the <PgUp> or <PgDn> keys to select the value you want in each item.

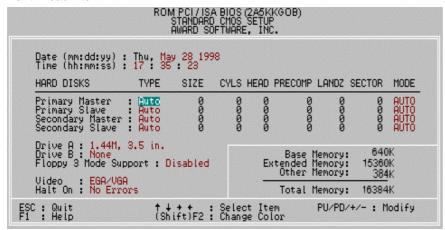

Figure 4.2: Standard CMOS Setup Menu

#### Date

The date format is <week>, <month> <date> <year>. Press <F3> to show the calendar.

| Week  | The day, from Sun to Sat, determined by the BIOS and is display-only |
|-------|----------------------------------------------------------------------|
| Month | The date, from 1 to 31 (or the maximum allowed in the month)         |
| Date  | The month, Jan. through Dec.                                         |
| Year  | The year, from 1994 through 2079                                     |

#### Time

The time format in <hour> <minute> <second>.

The time is calculated base on the 24-hour military-time clock.

For example, 1 p.m. is 13:00:00.

#### Primary HDDs / Secondary HDDs

The category identify the types of hard disk from drive  $\ensuremath{\mathsf{C}}$  to drive  $\ensuremath{\mathsf{F}}$ 

4 devices that has been installed in the computer.

There are three options for definable type; User, Auto and None .

Type User is user-definable; and type Auto means automatically detecting HDD's type and None means No IDE HDD installed.

If you select Type User, related information is asked to be entered to the following items.

Enter the information directly from the keyboard and press <Enter>.

Those information should be provided in the documentation from your hard disk vendor or the system manufacturer.

| CYLS.    | number of cylinders |
|----------|---------------------|
| HEADS    | number of heads     |
| PRECOMP  | write precomp       |
| LANDZONE | landing zone        |
| SECTORS  | number of sectors   |

If a hard disk has not been installed select NONE and press <Enter>.

#### Drive A type / Drive B type

The category identify the types of floppy disk drive A or drive B that has been installed in the computer.

| None           | No floppy drive installed                                                                         |
|----------------|---------------------------------------------------------------------------------------------------|
| 360K, 5.25 in. | 5-1/4 inch PC-type standard drive; 360 kilobyte                                                   |
|                | capacity.                                                                                         |
| 1.2M, 5.25 in. | 5-1/4 inch AT-type high-density drive; 1.2 megabyte capacity (3-1/2 inch when 3 Mode is Enabled). |
| 720K, 3.5 in.  | 3-1/2 inch double-sided drive; 720 kilobyte capacity                                              |
| 1.44M, 3.5 in. | 3-1/2 inch double-sided drive; 1.44 megabyte capacity.                                            |
| 2.88M, 3.5 in. | 3-1/2 inch double-sided drive; 2.88 megabyte capacity.                                            |

### Floppy 3 Mode Support (for Japan Area)

| Disable | Normal Floppy Drive.                 |
|---------|--------------------------------------|
| Drive A | Drive A is 3 mode Floppy Drive.      |
| Drive B | Drive B is 3 mode Floppy Drive.      |
| Both    | Drive A & B are 3 mode Floppy Drive. |

#### Video

The category detects the type of adapter used for the primary system monitor that must match your video display card and monitor.

Although secondary monitors are supported, you do not have to select the type in setup.

| EGA/VGA | Enhanced Graphics Adapter/Video Graphics Array. For EGA, VGA, SVGA, or PGA monitor adapters |
|---------|---------------------------------------------------------------------------------------------|
| CGA 40  | Color Graphics Adapter, power up in 40 column mode                                          |
| CGA 80  | Color Graphics Adapter, power up in 80 column mode                                          |
| MONO    | Monochrome adapter, includes high resolution                                                |
|         | monochrome adapters                                                                         |

#### Halt on

The category determines whether the computer will stop if an error is detected during power up.

| NO Errors         | The system boot will not be stopped for any error that may be detected |
|-------------------|------------------------------------------------------------------------|
|                   |                                                                        |
| All Errors        | Whenever the BIOS detects a non-fatal error, the                       |
|                   | system will be stopped and you will be prompted                        |
| All, But Keyboard | The system boot will not stop for a keyboard error;                    |
|                   | it will stop for all other errors                                      |
| All, But Diskette | The system boot will not stop for a disk error; it will                |
|                   | stop for all other errors                                              |
| All, But Disk/Key | The system boot will not stop for a keyboard or                        |
|                   | disk error; it will stop for all other errors                          |

#### Memory

The category is display-only which is determined by POST (Power On Self Test) of the BIOS.

#### **Base Memory**

The POST of the BIOS will determine the amount of base (or conventional) memory installed in the system.

The value of the base memory is typically 512 K for systems with 512 K memory installed on the motherboard, or 640 K for systems with 640K or more memory installed on the

Motherboard.

#### **Extended Memory**

The BIOS determines how much extended memory is present during the POST.

This is the amount of memory located above 1 MB in the CPU's memory address map.

#### **Expanded Memory**

Expanded Memory in memory defined by the Lotus / Intel / Microsoft (LIM) standard as EMS.

Many standard DOS applications can not utilize memory above 640, the Expanded Memory Specification (EMS) swaps memory which not utilized by DOS with a section, or frame, so these applications can access all of the system memory.

Memory can be swapped by EMS is usually 64K within 1 MB or memory above 1 MB, depends on the chipset design.

Expanded memory device driver is required to use memory as Expanded Memory.

#### **Other Memory**

This refers to the memory located in the 640 to 1024 address space. This is memory that can be used for different applications.

DOS uses this area to load device drivers to keep as much base memory free for application programs. Most use for this area is Shadow RAM.

#### 4.6. BIOS FEATURES SETUP

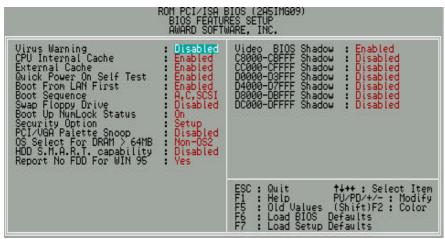

Figure 4.3: BIOS Features Setup

#### Virus Warning

This category flashes on the screen. During and after the system boots up, any attempt to write to the boot sector or partition table of the hard disk drive will halt the system and the following error message will appear, in the mean time, you can run anti-virus program to locate the problem.

The default value is Disabled.

| Enabled  | Activate automatically when the system boots up causing a warning message to appear when anything attempts to access the boot sector or hard disk partition table. |
|----------|----------------------------------------------------------------------------------------------------|
| Disabled | No warning message appears when anything attempts to access the boot sector or hard disk partition table.                                                          |

#### CPU Internal Cache / External Cache

These two categories speed up memory access. However, it depends on CPU  $\!\!/$  chipset design.

The default value is Enabled.

| Enabled  | Enabled cache function.  |
|----------|--------------------------|
| Disabled | Disabled cache function. |

#### Quick Power On Self Test

This category speeds up Power On Self Test (POST) after you power on the computer. If it set to Enable, BIOS will skip some check items during POST.

The default value is Enabled.

| Enabled  | Enabled quick POST. |
|----------|---------------------|
| Disabled | Normal POST.        |

#### Boot From LAN First

The default value is Enabled.

| Enabled  | Enabled Boot From LAN First     |
|----------|---------------------------------|
| Disabled | Disabled Boot From LAN First    |
| Auto     | Boot From LAN First set to Auto |

#### Boot Sequence

This category determines which drive computer searches first for the disk operating system (i.e., DOS). Default value is A, C, SCSI.

| operating system (i.e., DOS). Delauit value is A, C, SCSI. |                                                          |  |
|------------------------------------------------------------|----------------------------------------------------------|--|
| A,C,SCSI                                                   | System will first search for floppy disk drive then hard |  |
|                                                            | disk (C) drive and SCSI drive.                           |  |
| C,A,SCSI                                                   | System will first search for hard disk (C) drive then    |  |
|                                                            | floppy disk drive and SCSI drive.                        |  |
| C,CDROM,A                                                  | System will first search for hard disk (C) drive then    |  |
|                                                            | CDROM drive and floppy disk drive.                       |  |
| A,CDROM,C                                                  | System will first search for floppy disk drive then      |  |
|                                                            | CDROM drive and hard disk (C) drive.                     |  |
| CDROM,A,C                                                  | System will first search for CDROM drive then floppy     |  |
|                                                            | disk drive and hard disk (C) drive.                      |  |
| CDROM,C,A                                                  | System will first search for CDROM drive then hard       |  |
|                                                            | disk (C) drive and floppy disk drive.                    |  |
| D,A,SCSI                                                   | System will first search for hard disk (D) drive then    |  |
|                                                            | floppy disk drive and SCSI drive.                        |  |
| E,A,SCSI                                                   | System will first search for hard disk (E) drive then    |  |
|                                                            | floppy disk drive and SCSI drive.                        |  |
| F,A,SCSI                                                   | System will first search for hard disk (F) drive then    |  |
|                                                            | floppy disk drive and SCSI drive.                        |  |

| SCSI,A,C | System will first search for SCSI drive then floppy disk   |
|----------|------------------------------------------------------------|
|          | drive and hard disk (C) drive.                             |
| SCSI,C,A | System will first search for SCSI drive and hard disk      |
|          | (C) drive then floppy disk drive .                         |
| C only   | System will only search for hard disk (C) drive.           |
| LS/ZIP,C | System will first search for floppy disk drive (LS) or ZIP |
|          | drive then hard disk (C) drive.                            |

### Swap Floppy Drive

The default value is Disabled.

| Enabled  | Floppy A & B will be swapped under DOS. |
|----------|-----------------------------------------|
| Disabled | Floppy A & B will be normal definition. |

#### Boot Up NumLock Status

The default value is On.

| On  | Keypad is number keys. |
|-----|------------------------|
| Off | Keypad is arrow keys.  |

#### Security option

The default value is Setup.

| Setup  | The system will boot and access to Setup will be denied if   |
|--------|--------------------------------------------------------------|
|        | the correct password is not entered at the prompt.           |
| System | The system will not boot and access to Setup will be         |
|        | denied if the correct password is not entered at the prompt. |

To disable security, select PASSWORD SETTING at Main Menu and then you will be asked to enter password. If the user does not type anything and just press <Enter>, it will disable security. Once the security is disabled, the system will boot and you can enter Setup freely.

### PCI/VGA Palette Snoop

The default value are Disabled.

| Enabled  | For having Video Card on ISA Bus and VGA Card on PCI |
|----------|------------------------------------------------------|
|          | Bus.                                                 |
| Disabled | For VGA Card only.                                   |

#### OS Select For DRAM>64MB

The default value is Non-OS2.

| Non-OS2 | Using non-OS2 operating system.           |
|---------|-------------------------------------------|
| OS2     | Using OS2 operating system and DRAM>64MB. |

### HDD S.M.A.R.T. Capability

The default value is Disabled.

| Enabled  | Enabled HDD S.M.A.R.T. Capability  |
|----------|------------------------------------|
| Disabled | Disabled HDD S.M.A.R.T. Capability |

#### Report No FDD For WIN 95

The default value is Yes.

| Yes | FDD Detect IRQ6 Automatically. |
|-----|--------------------------------|
| No  | Assign IRQ6 For FDD.           |

#### Video BIOS Shadow

It determines whether video BIOS will copied to RAM, however, it is optional from chipset design. Video Shadow will increase the video speed.

The default value is Enabled.

| Enabled  | Video shadow is enabled.  |
|----------|---------------------------|
| Disabled | Video shadow is disabled. |

#### C8000 - CFFFF Shadow / D0000 - DFFFF Shadow

These categories determine whether optional ROM will be copied to RAM by 16 byte. The default value are Disabled.

| Enabled  | Optional shadow is enabled.  |
|----------|------------------------------|
| Disabled | Optional shadow is disabled. |

#### 4.7. CHIPSET FEATURES SETUP

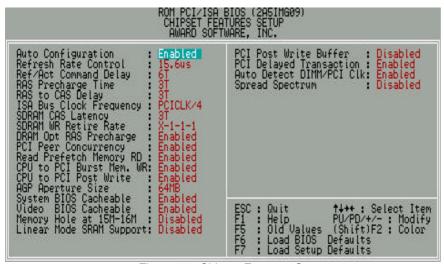

Figure 4.4: Chipset Features Setup

#### Auto Configuration

The default value is Enabled.

| Enabled  | For General State.                    |
|----------|---------------------------------------|
| Disabled | For Special SDRAM Timing and ISA CLK. |

### Refresh Rate Control

The default value is 15.6us.

| 15.6us | Set Refresh Rate Control function to 15.6us. |
|--------|----------------------------------------------|
| 7.8us  | Set Refresh Rate Control function to 7.8us.  |
| 3.9us  | Set Refresh Rate Control function to 3.9us.  |

### Ref/Act Command Delay

The default value is 6T.

| 5T | Set Ref/Act Command Delay to 5T. |
|----|----------------------------------|
| 6T | Set Ref/Act Command Delay to 6T. |
| 7T | Set Ref/Act Command Delay to 7T. |
| 8T | Set Ref/Act Command Delay to 8T. |

### RAS Precharge Time

The default value is 3T

| 2T | Set RAS Precharge Time to 2T. |
|----|-------------------------------|
| 3T | Set RAS Precharge Time to 3T. |
| 4T | Set RAS Precharge Time to 4T. |
| 5T | Set RAS Precharge Time to 5T. |

### RAS to CAS Delay

The default value is 3T

| 2T | Set RAS to CAS Delay to 2T. |
|----|-----------------------------|
| 3T | Set RAS to CAS Delay to 3T. |
| 4T | Set RAS to CAS Delay to 4T. |
| 5T | Set RAS to CAS Delay to 5T. |

## ISA Bus Clock Frequency

The default value is PCICLK/4

| Ī | PCICLK/3 | Set ISA Bus Clock Frequency to PCICLK/3. |
|---|----------|------------------------------------------|
| ĺ | PCICLK/4 | Set ISA Bus Clock Frequency to PCICLK/4. |
| ĺ | 7.159MHz | Set ISA Bus Clock Frequency to 7.159MHz. |

### SDRAM CAS Latency

#### The default value is 3T

| 2T | Set SDRAM CAS Latency to 2T. |
|----|------------------------------|
| 3T | Set SDRAM CAS Latency to 3T. |

#### SDRAM WR Retire Rate

#### The default value is X-1-1-1

| Ī | X-1-1-1 | Set SDRAM WR Retire Rate to X-1-1-1. |
|---|---------|--------------------------------------|
| ĺ | X-2-2-2 | Set SDRAM WR Retire Rate to X-2-2-2. |

## DRAM Opt RAS Precharge

The default value is Enabled.

| Enabled  | Enabled DRAM Opt RAS Precharge Function.  |
|----------|-------------------------------------------|
| Disabled | Disabled DRAM Opt RAS Precharge Function. |

### PCI Peer Concurrency

The default value is Enabled.

| Enabled  | Enabled PCI Peer Concurrency Function.  |
|----------|-----------------------------------------|
| Disabled | Disabled PCI Peer Concurrency Function. |

### Read Prefetch Memory RD

The default value is Enabled.

| Enabled  | Enabled Read Prefetch Memory RD.  |
|----------|-----------------------------------|
| Disabled | Disabled Read Prefetch Memory RD. |

#### CPU to PCI Burst Mem. WR

The default value is Enabled.

| Disabled | Disabled CPU to PCI Burst Mem. WR. |
|----------|------------------------------------|
| Enabled  | Enabled CPU to PCI Burst Mem. WR.  |

### CPU to PCI Post Write

The default value is Enabled

| Enabled  | Enabled CPU to PCI Post Write Function.  |
|----------|------------------------------------------|
| Disabled | Disabled CPU to PCI Post Write Function. |

### AGP Aperture Size

The default value is 64MB.

| 4MB   | Set AGP Aperture Size to 4MB.   |
|-------|---------------------------------|
| 8MB   | Set AGP Aperture Size to 8MB.   |
| 16MB  | Set AGP Aperture Size to 16MB.  |
| 32MB  | Set AGP Aperture Size to 32MB.  |
| 64MB  | Set AGP Aperture Size to 64MB.  |
| 128MB | Set AGP Aperture Size to 128MB. |
| 256MB | Set AGP Aperture Size to 256MB. |

## System BIOS Cacheable

The default value is Enabled.

| Enabled  | Enabled System BIOS cacheable.  |
|----------|---------------------------------|
| Disabled | Disabled System BIOS cacheable. |

#### • Video BIOS Cacheable

The default value is Enabled.

| Enabled  | Enabled video BIOS cacheable.  |
|----------|--------------------------------|
| Disabled | Disabled video BIOS cacheable. |

### Memory Hole at 15M-16M

The default value is Disabled.

| Enabled  | Set Address=15-16MB relocate to ISA BUS. |
|----------|------------------------------------------|
| Disabled | Normal Setting.                          |

### • Linear Mode SRAM Support

The default value is Disabled.

| Enabled  | Enabled Linear Mode SRAM Support.  |
|----------|------------------------------------|
| Disabled | Disabled Linear Mode SRAM Support. |

#### PCI Post Write Buffer

The default value is Disabled.

| Enabled  | Enabled PCI Post Write Buffer.  |
|----------|---------------------------------|
| Disabled | Disabled PCI Post Write Buffer. |

### PCI Delayed Transaction

The default value is Enabled.

| Enabled  | Enabled PCI Delayed Transaction.  |
|----------|-----------------------------------|
| Disabled | Disabled PCI Delayed Transaction. |

### Auto Detect DIMM/PCI Clk

The default value is Enabled.

| Disabled | Disabled Auto Detect DIMM/PCI Function. |
|----------|-----------------------------------------|
| Enabled  | Enabled Auto Detect DIMM/PCI Function.  |

### Spread Spectrum

The default value is Disabled.

| Disabled | Disabled Spread Spectrum function. |
|----------|------------------------------------|
| Enabled  | Enabled Spread Spectrum function.  |

### 4.8. POWER MANAGEMENT SETUP

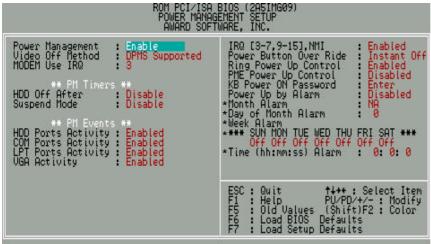

Figure 4.5: Power Management Setup

### Power Management

The default value is Enable.

| Enable  | Enable Green function.  |
|---------|-------------------------|
| Disable | Disable Green function. |

#### Video off Method

The default value is DPMS Supported.

| V/H SYNC+Blank | BIOS will turn off V/H-SYNC when gets into Green  |
|----------------|---------------------------------------------------|
|                | mode for Green monitor power saving.              |
| Blank Screen   | BIOS will only black monitor when gets into Green |
|                | mode.                                             |
| DPMS Supported | BIOS will use DPMS Standard to control VGA        |
|                | card. (The Green type VGA card will turn off V/H- |
|                | SYNC automatically.)                              |

<sup>\*</sup> These five items will show up when Power Up by Alarm is Enabled.

#### MODEM use IRQ

The default value is 3.

| NA         | No use IRQ for Modem.            |
|------------|----------------------------------|
| 3~5,7,9~11 | Assign Available IRQ# for Modem. |

#### HDD Off After

The default value is Disable.

| Disable    | Disable HDD Off After.                     |
|------------|--------------------------------------------|
| 1min-15min | Set HDD timer to get into power down mode. |

### Suspend Mode

The default value is Disable.

| Disable         | Disable Suspend Mode.                  |  |
|-----------------|----------------------------------------|--|
| 10 Sec - 4 Hour | Setup the timer to enter Suspend Mode. |  |

### HDD Ports Activity

The default value is Enabled.

| Disabled                            | Disabled HDD Ports Activity. |  |
|-------------------------------------|------------------------------|--|
| Enabled Enabled HDD Ports Activity. |                              |  |

### COM Ports Activity

The default value is Enabled.

| Disabled                            | d Disabled COM Ports Activity. |  |
|-------------------------------------|--------------------------------|--|
| Enabled Enabled COM Ports Activity. |                                |  |

### LPT Ports Activity

The default value is Enabled.

| Disabled | Disabled LPT Ports Activity. |  |
|----------|------------------------------|--|
| Enabled  | Enabled LPT Ports Activity.  |  |

### VGA Activity

The default value is Enabled.

| Disabled                      | Disabled VGA Activity. |  |
|-------------------------------|------------------------|--|
| Enabled Enabled VGA Activity. |                        |  |

## • IRQ [3-7,9-15] , NMI

The default value is Enabled.

| Disabled | Disabled this function.                              |  |
|----------|------------------------------------------------------|--|
| Enabled  | Enabled monitor IRQ [3-7, 9-15],NMI for Green event. |  |

#### Power Button Over Ride

The default value is Instant Off.

| Instant off | Soft switch ON/OFF for POWER ON/OFF. |
|-------------|--------------------------------------|
| Delay 4Sec. | Soft switch ON 4sec. for POWER OFF.  |

### Ring Power Up Control

The default value is Enabled.

| Disabled                                 | Disabled Modem Ring On Function. |
|------------------------------------------|----------------------------------|
| Enabled Enabled Modern Ring On Function. |                                  |

### PME Power Up Control

The default value is Disabled.

| Disabled | Disabled PME Power Up Control Function.        |  |
|----------|------------------------------------------------|--|
| Enabled  | Enabled Enabled PME Power Up Control Function. |  |

### KB Power ON Password

| Ī | Enter | Enter from 1 to 8 characters to set the Keyboard |
|---|-------|--------------------------------------------------|
|   |       | Password.                                        |

### Power Up by Alarm

The default value is Disabled.

| Disabled                                           | Disabled this function. |  |
|----------------------------------------------------|-------------------------|--|
| Enabled Enabled alarm function to POWER ON system. |                         |  |

#### If the default value is Enabled.

| Month Alarm:              | NA,1~12                             |
|---------------------------|-------------------------------------|
| Date of Month Alarm:      | 0~31                                |
| Week Alarm:               | *** SUN MON TUE WED THU FRI SAT *** |
|                           | Off Off Off Off Off Off             |
| Time ( hh: mm: ss) Alarm: | (0~23) : (0~59) : (0~59)            |

#### 4.9. PNP/PCI CONFIGURATION

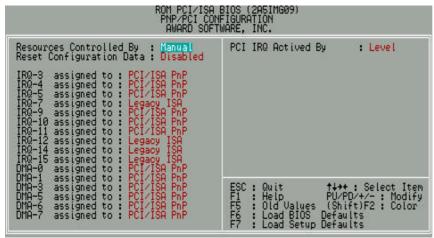

Figure 4.6:PCI Slot Configuration

### Resources Controlled by

The default value is Manual.

| Manual | User can set the PnP resource (I/O Address, IRQ & DMA |
|--------|-------------------------------------------------------|
|        | channels) used by legacy ISA DEVICE.                  |
| Auto   | BIOS automatically use these PnP rescuers.            |

## Reset Configuration Data

The default value is Disabled.

| Disabled | Disabled this function.                |
|----------|----------------------------------------|
| Enabled  | Enabled clear PnP information in ESCD. |

• IRQ (3,4,5,7,9,10,11,12,14,15), DMA(0,1,3,5,6,7) assigned to

The default value is "Legacy ISA" or "PCI/ISA PnP".

| Legacy ISA  | The resource is used by Legacy ISA device.               |
|-------------|----------------------------------------------------------|
| PCI/ISA PnP | The resource is used by PCI/ISA PnP device (PCI or ISA). |

## PCI IRQ Actived By

The default value is Level.

| Level | Set PCI IRQ Actived by Level. |
|-------|-------------------------------|
| Edge  | Set PCI IRQ Actived by Edge.  |

#### 4.10. LOAD BIOS DEFAULTS

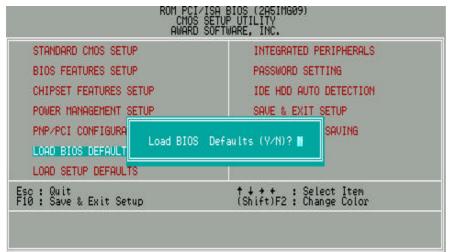

Figure 4.7: Load BIOS Defaults

Load BIOS Defaults

To load BIOS defaults value to CMOS SRAM, enter "Y". If not, enter "N".

#### **4.11. LOAD SETUP DEFAULTS**

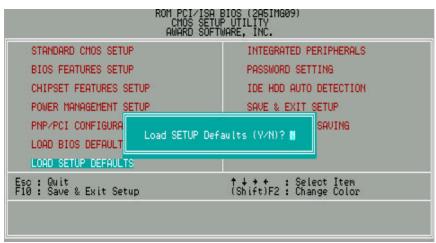

Figure 4.8: Load Setup Defaults

Load SETUP Defaults

To load SETUP defaults value to CMOS SRAM, enter "Y". If not, enter "N".

• If there is any problem occurred, loading SETUP DEFAULTS step is recommended.

### **4.12. INTEGRATED PERIPHERALS**

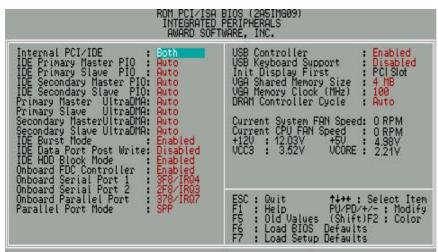

Figure 4.9: Integrated peripherals

### Internal PCI/IDE

The default value is Both.

| Disabled  | Disabled Internal PCI/IDE .         |
|-----------|-------------------------------------|
| Primary   | Set Internal PCI/IDE to Primary.    |
| Secondary | Set Internal PCI/IDE to Secondary . |
| Both      | Set Internal PCI/IDE to Both.       |

IDE Primary Master PIO (for onboard IDE 1st channel).

The default value is Auto.

| Auto    | BIOS will automatically detect the IDE HDD Accessing |
|---------|------------------------------------------------------|
|         | mode.                                                |
| Mode0~4 | Manually set the IDE Accessing mode.                 |

• IDE Primary Slave PIO (for onboard IDE 1st channel).

The default value is Auto.

| Auto    | BIOS will automatically detect the IDE HDD Accessing |
|---------|------------------------------------------------------|
|         | mode.                                                |
| Mode0~4 | Manually set the IDE Accessing mode.                 |

IDE Secondary Master PIO (for onboard IDE 2nd channel).

The default value is Auto.

| Auto    | BIOS will automatically detect the IDE HDD Accessing |
|---------|------------------------------------------------------|
|         | mode.                                                |
| Mode0~4 | Manually set the IDE Accessing mode.                 |

• IDE Secondary Slave PIO (for onboard IDE 2nd channel).

The default value is Auto.

| Auto    | BIOS will automatically detect the IDE HDD Accessing |
|---------|------------------------------------------------------|
|         | mode.                                                |
| Mode0~4 | Manually set the IDE Accessing mode.                 |

• Primary Master UltraDMA (for onboard IDE 1st channel).

The default value is Auto.

| Auto     | BIOS will automatically set the IDE HDD to Ultra DMA/33 |
|----------|---------------------------------------------------------|
|          | Mode.                                                   |
| Disabled | Disable Ultra DMA HDD Function.                         |

• Primary Slave UltraDMA (for onboard IDE 1st channel).

The default value is Auto.

| Auto     | BIOS will automatically set the IDE HDD to Ultra DMA/33 |
|----------|---------------------------------------------------------|
|          | Mode.                                                   |
| Disabled | Disable Ultra DMA HDD Function.                         |

### Secondary Master UltraDMA (for onboard IDE 2nd channel).

The default value is Auto.

| Auto     | BIOS will automatically set the IDE HDD to Ultra DMA/33 Mode. |
|----------|---------------------------------------------------------------|
| Disabled | Disable Ultra DMA HDD Function.                               |

Secondary Slave UltraDMA (for onboard IDE 2nd channel).

The default value is Auto.

| Auto     | BIOS will automatically set the IDE HDD to Ultra DMA/33 Mode. |
|----------|---------------------------------------------------------------|
| Disabled | Disable Ultra DMA HDD Function.                               |

#### IDE Burst Mode

The default value is Enabled.

| Enabled  | Enable IDE Burst Mode.  |
|----------|-------------------------|
| Disabled | Disable IDE Burst Mode. |

#### IDE Data Port Post Write

The default value is Disabled.

| Enabled  | Enable IDE Data Port Post Write.  |
|----------|-----------------------------------|
| Disabled | Disable IDE Data Port Post Write. |

#### • IDE HDD Block Mode

The default value is Enabled.

| Enabled  | Enable IDE HDD Block Mode.  |
|----------|-----------------------------|
| Disabled | Disable IDE HDD Block Mode. |

#### Onboard FDC Controller

The default value is Enabled.

| Enabled  | Enable onboard FDC port.  |
|----------|---------------------------|
| Disabled | Disable onboard FDC port. |

### Onboard Serial Port 1

The default value is 3F8/IRQ4.

| Auto     | BIOS will automatically setup the port 1 address. |
|----------|---------------------------------------------------|
| 3F8/IRQ4 | Enable onboard Serial port 1 and address is 3F8.  |
| 2F8/IRQ3 | Enable onboard Serial port 1 and address is 2F8.  |
| 3E8/IRQ4 | Enable onboard Serial port 1 and address is 3E8.  |
| 2E8/IRQ3 | Enable onboard Serial port 1 and address is 2E8.  |
| Disabled | Disable onboard Serial port 1.                    |

#### Onboard Serial Port 2

The default value is 2F8/IRQ3.

| Auto     | BIOS will automatically setup the port 2 address. |
|----------|---------------------------------------------------|
| 3F8/IRQ4 | Enable onboard Serial port 2 and address is 3F8.  |
| 2F8/IRQ3 | Enable onboard Serial port 2 and address is 2F8.  |
| 3E8/IRQ4 | Enable onboard Serial port 2 and address is 3E8.  |
| 2E8/IRQ3 | Enable onboard Serial port 2 and address is 2E8.  |
| Disabled | Disable onboard Serial port 2.                    |

## Onboard Parallel port

The default value is 378/IRQ7.

| 378/IRQ7 | Enable onboard LPT port and address is 378/IRQ7. |
|----------|--------------------------------------------------|
| 278/IRQ5 | Enable onboard LPT port and address is 278/IRQ5. |
| 3BC/IRQ7 | Enable onboard LPT port and address is 3BC/IRQ7. |
| Disabled | Disable onboard LPT port.                        |

#### Onboard Parallel Mode

The default value is SPP.

| SPP     | Using Parallel port as Normal Printer Port.            |
|---------|--------------------------------------------------------|
| EPP/SPP | Using Parallel port as Enhanced Parallel Port / Normal |
|         | Printer Port.                                          |
| ECP     | Using Parallel port as Extended Capabilities Port.     |
| ECP/EPP | Using Parallel port as Extended Capabilities Port      |
|         | mode/Enhanced Parallel Port.                           |

#### USB Controller

The default value is Enabled.

| Disabled | Disable USB Controller. |
|----------|-------------------------|
| Enabled  | Enable USB Controller.  |

## USB Keyboard Support

The default value is Disabled.

| Enabled  | Enable USB Keyboard Support.  |
|----------|-------------------------------|
| Disabled | Disable USB Keyboard Support. |

### Init Display First

The default value is PCI Slot.

| PCI Slot | System will boot from PCI VGA Card.     |
|----------|-----------------------------------------|
| AGP      | System will boot from AGP Display Card. |

### VGA Shared Memory Size

The default value is 4MB.

| 2MB                                    | Set VGA Shared Memory Size to 2MB. |
|----------------------------------------|------------------------------------|
| 4MB Set VGA Shared Memory Size to 4MB. |                                    |
| 8MB                                    | Set VGA Shared Memory Size to 8MB. |

● When shared memory is used, the system memory (SDRAM DIMM) must be installed in DIMM 1.

### VGA Memory Clock (MHz)

The default value is 100.

| 66                                | Set VGA Memory Clock to 66MHz.  |  |  |
|-----------------------------------|---------------------------------|--|--|
| 75 Set VGA Memory Clock to 75MHz. |                                 |  |  |
| 83                                | Set VGA Memory Clock to 83MHz.  |  |  |
| 90                                | Set VGA Memory Clock to 90MHz.  |  |  |
| 95                                | Set VGA Memory Clock to 95MHz.  |  |  |
| 100                               | Set VGA Memory Clock to 100MHz. |  |  |

# It is recommended to set the video memory clock to be the same frequency as the system frequency.

### DRAM Controller Cycle

The default value is Auto.

| Auto Set this function to Aut |      | Set this function to Auto.           |  |
|-------------------------------|------|--------------------------------------|--|
|                               | 1R1W | W Set DRAM Controller Cycle to 1R1W. |  |
|                               | 2R2W | Set DRAM Controller Cycle to 2R2W.   |  |

### • Current System FAN Speed

Detect System Fan speed status automatically.

### • Current CPUFAN Speed

Detect CPU Fan speed status automatically.

### Current CPU VCORE ,VCC3 ,+5V ,+12V

Detect system's 4 positive voltage status automatically.

#### 4.13. PASSWORD SETTING

When you select this function, the following message will appear at the center of the screen to assist you in creating a password.

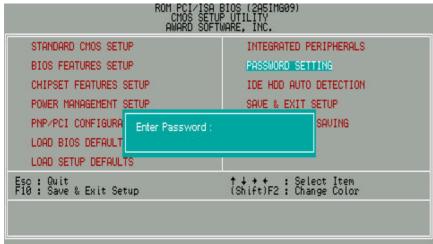

Figure 4.10: Password Setting

Type the password, up to eight characters, and press <Enter>. The password typed now will clear previously entered password from CMOS memory.

You will be asked to confirm the password. Type the password again and press <Enter>. You may also press <Esc> to abort the selection and not enter a password.

To disable password, just press <Enter> when you are prompted to enter password. A message will confirm the password being disabled.

Once the password is disabled, the system will boot and you can enter Setup freely.

#### PASSWORD DISABLED

If you select System at Security Option of BIOS Features Setup Menu, you will be prompted for the password every time the system is rebooted or any time you try to enter Setup.

If you select Setup at Security Option of BIOS Features Setup Menu, you will be prompted only when you try to enter Setup.

#### 4.14. IDE HDD AUTO DETECTION

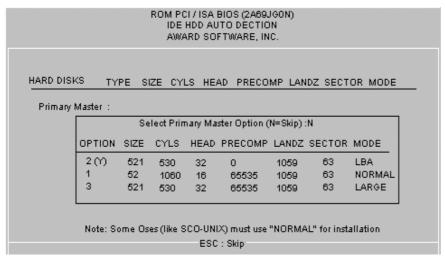

Figure 4.11: IDE HDD Auto Detection

Type "Y" will accept the H.D.D. parameter reported by BIOS.

Type "N" will keep the old H.D.D. parameter setup. If the hard disk cylinder NO. is over 1024, then the user can select LBA mode or LARGE mode for DOS partition larger than 528 MB.

#### 4.15. SAVE & EXIT SETUP

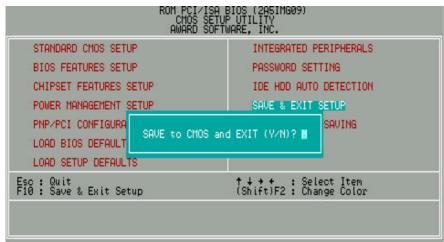

Figure 4.12: Save & Exit Setup

Type "Y" will quit the Setup Utility and save the user setup value to RTC CMOS SRAM.

Type "N" will return to Setup Utility.

#### 4.16. EXIT WITHOUT SAVING

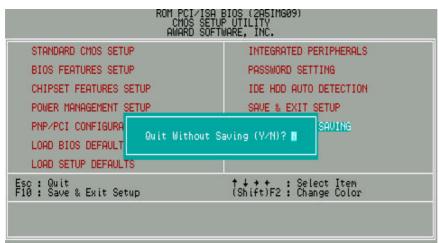

Figure 4.13: Exit Without Saving

Type "Y" will quit the Setup Utility without saving to RTC CMOS SRAM.

Type "N" will return to Setup Utility.

## **APPENDIX A: Audio Driver Installation**

### A.1. ESS Solo-1 PCI sound driver installation:

### This manual assumes that your CD-ROM device drive letter is D:.

When starting Windows 95/98, the operation system will detect that you have a new PCI Multimedia Audio Device, and the **Add New Hardware Wizard** will show up.

#### STEP 1:

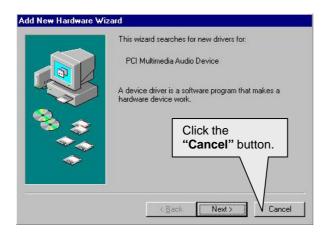

After the system finishes loading. You must insert the **UUCD** Installation CD disk into your CD-ROM, then you can see the AUTORUN window. If it does not show up, please run "**D:\Setup.exe**"

#### STEP 2:

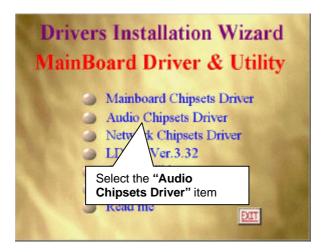

#### STEP 3:

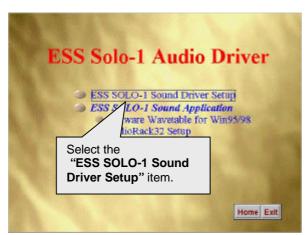

#### STEP 4:

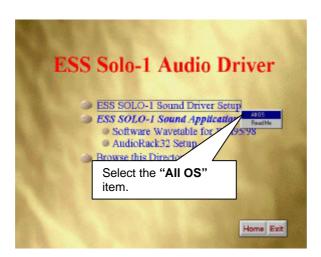

Please select the Operation System you want to install. (Ex.If you are using windows 98, select the Win9x file folder.

If you are using Windows NT4.0, select the Nt4.0 file folder.)

#### STEP 5:

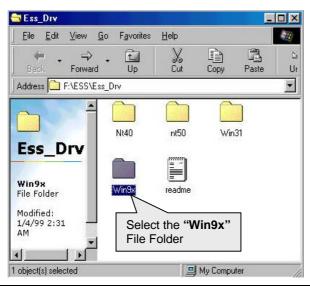

#### STEP 6:

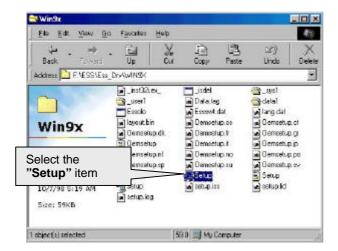

#### STEP 7:

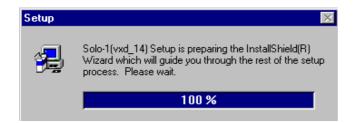

#### STEP 8:

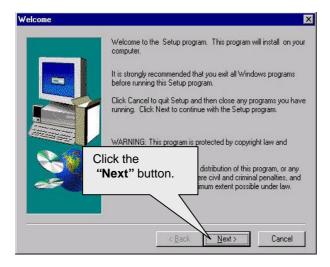

#### STEP 9:

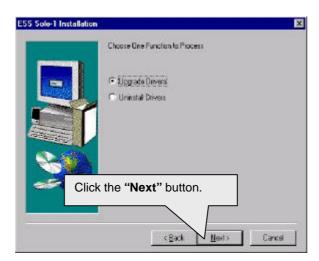

## **STEP 10:**

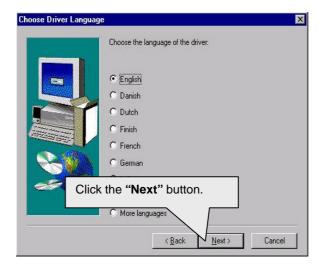

### **STEP 11:**

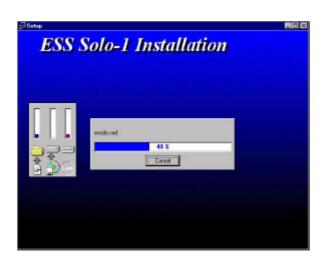

#### **STEP 12:**

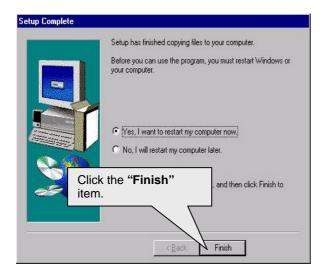

When restarting Windows95/98, the operation system will detect that you have "PCI Multimedia Audio Device", and the **Add New Hardware Wizard** will show up.

Please follow the steps below:

#### **STEP 13:**

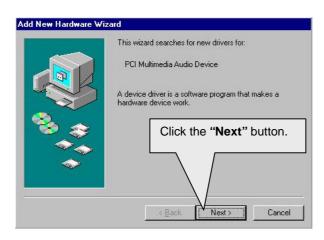

#### **STEP 14:**

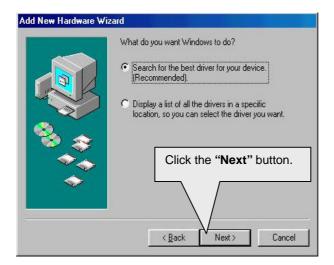

#### **STEP 15:**

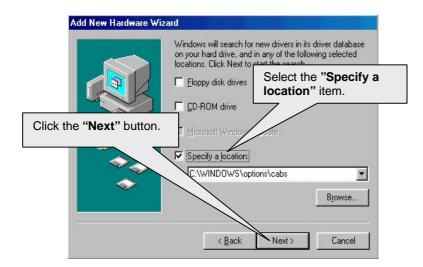

#### **STEP 16:**

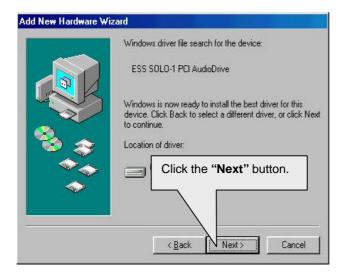

#### **STEP 17:**

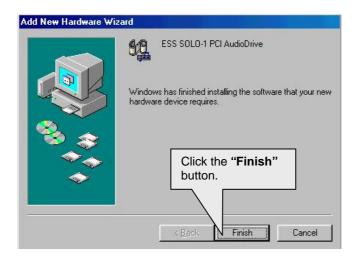

#### **STEP 18:**

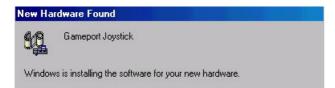

#### **STEP 19:**

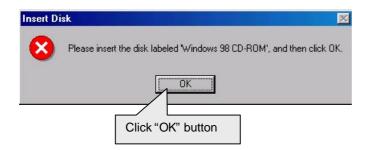

#### **STEP 20:**

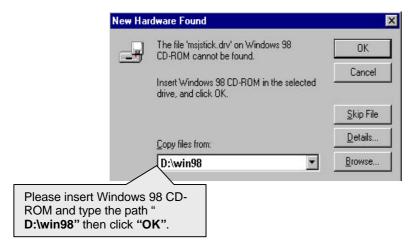

Then the sound driver installation is completed.

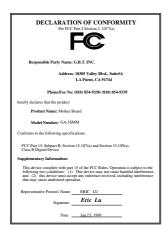

#### **FCC Compliance Statement:**

This equipment has been tested and found to comply with limits for a Class B digital device, pursuant to Part 15 of the FCC rules. These limits are designed to provide reasonable protection against harmful interference in residential installations. This equipment generates, uses, and can radiate radio frequency energy, and if not installed and used in accordance with the instructions, may cause harmful interference to radio communications. However, there is no guarantee that interference will not occur in a particular installation. If this equipment does cause interference to radio or television equipment reception, which can be determined by turning the equipment off and on, the

user is encouraged to try to correct the interference by one or more of the following measures:

- -Reorient or relocate the receiving antenna
- -Move the equipment away from the receiver
- -Plug the equipment into an outlet on a circuit different from that to which the receiver is connected
- -Consult the dealer or an experienced radio/television technician for additional suggestions

You are cautioned that any change or modifications to the equipment not expressly approve by the party responsible for compliance could void Your authority to operate such equipment.

This device complies with Part 15 of the FCC Rules. Operation is subjected to the following two conditions 1) this device may not cause harmful interference and 2) this device must accept any interference received, including interference that may cause undesired operation.

Declaration of Conformity We, Manufacturer/Importer (full address)

## G.B.T. Technology Träding GMBH Ausschlager Weg 41, 1F, 20537 Hamburg, Germany

declare that the product ( description of the apparatus, system, installation to which it refers)

## Mother Board GA-5SMM

is in conformity with (reference to the specification under which conformity is declared) in accordance with 89/336 EEC-EMC Directive

| ☐ EN 55011                               | Limits and methods of measurement<br>of radio disturbance characteristics of<br>industrial, scientific and medical (ISM<br>high frequency equipment | ☐ EN 61000-3-2*<br>☐ EN60555-2 | Disturbances in supply systems caused<br>by household appliances and similar<br>electrical equipment "Harmonics"           |  |
|------------------------------------------|----------------------------------------------------------------------------------------------------|--------------------------------|----------------------------------------------------------------------------------------------------|--|
| ☐ EN55013                                | Limits and methods of measurement<br>of radio disturbance characteristics of<br>broadcast receivers and associated<br>equipment                     | ☐ EN61000-3-3*<br>☐ EN60555-3  | Disturbances in supply systems caused<br>by household appliances and similar<br>electrical equipment "Voltage fluctuations |  |
| □EN 55014                                | Limits and methods of measurement of radio disturbance characteristics of household electrical appliances,                                          | ☐ EN 50081-1                   | Generic emission standard Part 1:<br>Residual, commercial and light industry                                               |  |
|                                          | portable tools and similar electrical apparatus                                                                                                    | ☐ EN 50082-1                   | Generic immunity standard Part 1:<br>Residual, commercial and light industry                                               |  |
| ☐ EN 55015                               | Limits and methods of measurement<br>of radio disturbance characteristics of<br>fluorescent lamps and luminaries                                    | ☐ EN 55081-2                   | Generic emission standard Part 2: Industrial environment                                                                   |  |
| ☐ EN 55020                               | Immunity from radio interference of broadcast receivers and associated equipment                                                                    | ☐ EN 55082-2                   | Generic immunity standard Part 2: Industrial environment                                                                   |  |
| ☐ EN 55022                               | Limits and methods of measurement of radio disturbance characteristics of information technology equipment                                          | ☐ ENV 55104                    | Immunity requirements for household appliances tools and similar apparatus                                                 |  |
| ☐ DIN VDE 0855<br>☐ part 10<br>☐ part 12 | Cabled distribution systems; Equipment for receiving and/or <b>distribution</b> from sound and television signals                                   | ☐ EN 50091- 2                  | EMC requirements for uninterruptible power systems (UPS)                                                                   |  |
| ☐ CE marking                             |                                                                                                    | (EC conformity marking)        |                                                                                                    |  |
|                                          | ove mentioned product<br>ce with LVD 73/23 EEC                                                                                                    |                                |                                                                                                    |  |
| ☐ EN 60065                               | Safety requirements for mains operated electronic and related apparatus for household and similar general use                                       | ☐ EN 60950                     | Safety for information technology equipme including electrical business equipment                                          |  |
| ☐ EN 60335                               | Safety of household and similar electrical appliances                                                                                               | ☐ EN 50091-1                   | General and Safety requirements for uninterruptible power systems (UPS)                                                    |  |
|                                          | <u>N</u>                                                                                                    | Manufacturer/Importer          |                                                                                                    |  |
|                                          |                                                                                                    |                                | Signature : Rex Lin                                                                                                    |  |
|                                          |                                                                                                    | Doto : Ion 15 1000             | Name : Day Lin                                                                                                    |  |